## Main Title of page

On the Insert tab, the galleries include items that are designed to coordinate with the overall look of your document. You can use these galleries to insert tables, headers, footers, lists, cover pages, and other document building blocks. When you create pictures, charts, or diagrams, they also coordinate with your current document look.

## Sub topic heading - number 1

On the Insert tab, the galleries include items that are designed to coordinate with the overall look of your document. You can use these galleries to insert tables, headers, footers, lists, cover pages, and other document building blocks.

1. Instruction number one. You can use these galleries to insert tables, headers, footers, lists.

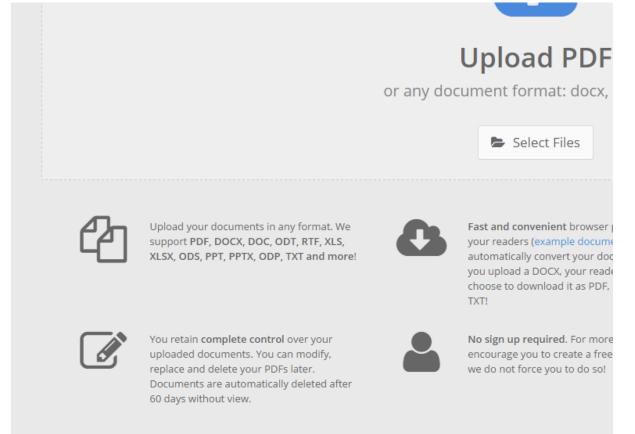

2. Instruction number two. This is a small step.

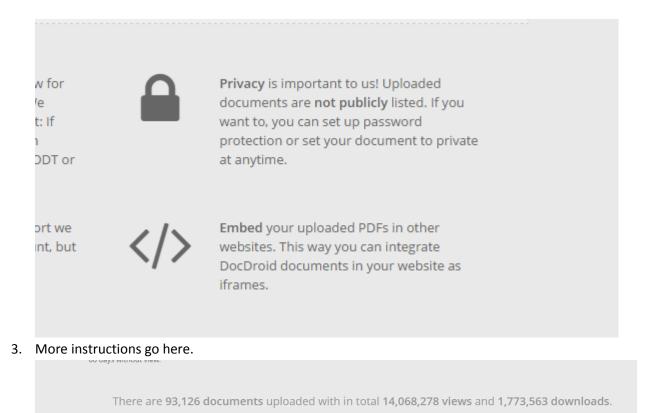

**Subtopic heading - number 2** On the Insert tab, the galleries include items that are designed to coordinate with the overall look of your document. You can use these galleries to insert tables, headers, footers, lists, cover pages, and other document building blocks. When you create pictures, charts, or diagrams, they also coordinate

2015 Lunaweb Ltd. - File Conversion API powered by CloudConvert 🕑 🦸 Contact Terms Privacy

## Sub sub-topic under number 2

with your current document look.

On the Insert tab, the galleries include items that are designed to coordinate with the overall look of your document.

1. Remember the following points.

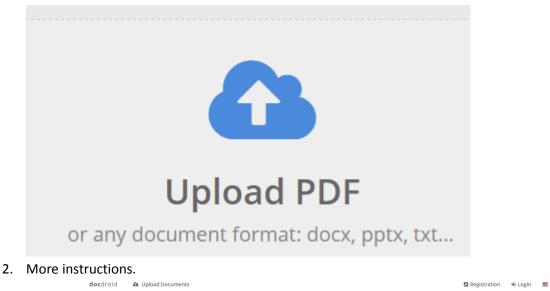

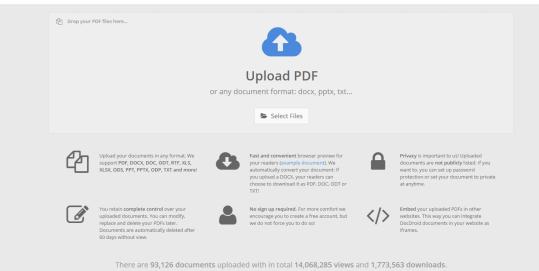

## Second sub topic under number 2

1. Line one.

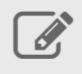

You retain **complete control** over your uploaded documents. You can modify, replace and delete your PDFs later. Documents are automatically deleted after 60 days without view.

2. Line 2.

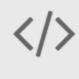

Embed your uploaded PDFs in other websites. This way you can integrate DocDroid documents in your website as iframes.